Program mmation I‐O ON40

1

**RAZ** 

 $P<sub>1</sub>$ 

ME.  $\mathbf{D}$ DÉT

**DET**  $+$ 

Z.

Act

AP

Dét

Zor **ED1** 

ED<sub>1</sub>

 $\blacksquare$ 

**ED1** 

EN'I

ED<sub>1</sub>

Tу

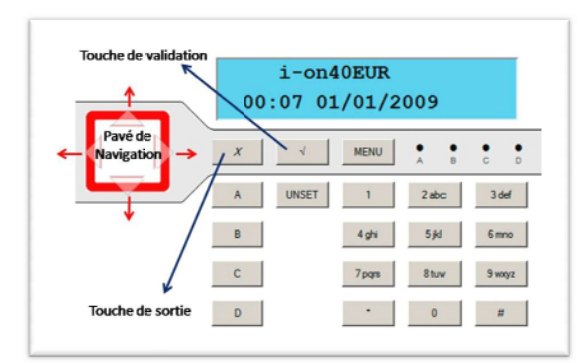

Le menu installateur est composé de 8 menus qui peuvent être sélectionnés par le pavé de navigation ou les touches de 0 à 7. La touche «V » valide les options, la touche «X » permet de sortir du menu en cours.

A la première mise sous tension le système va demande le type langage. Sélectionner «Français» puis le pays «France» et choisir enfin entre le mode «Partition» et le mode «Partiel». Le «Mode Partition» permet de scinder le système en 4 parties indépendantes A, B, C, et D. Le «Mode Partiel» permet d'utiliser le système avec une marche totale A et trois **mise es en servi ice partie lles B, C <sup>e</sup> et D.**

Attention : une fois le mode sélectionné il faudra recharger la programmation usine (perte de toute la programmation) pour changer de mode.

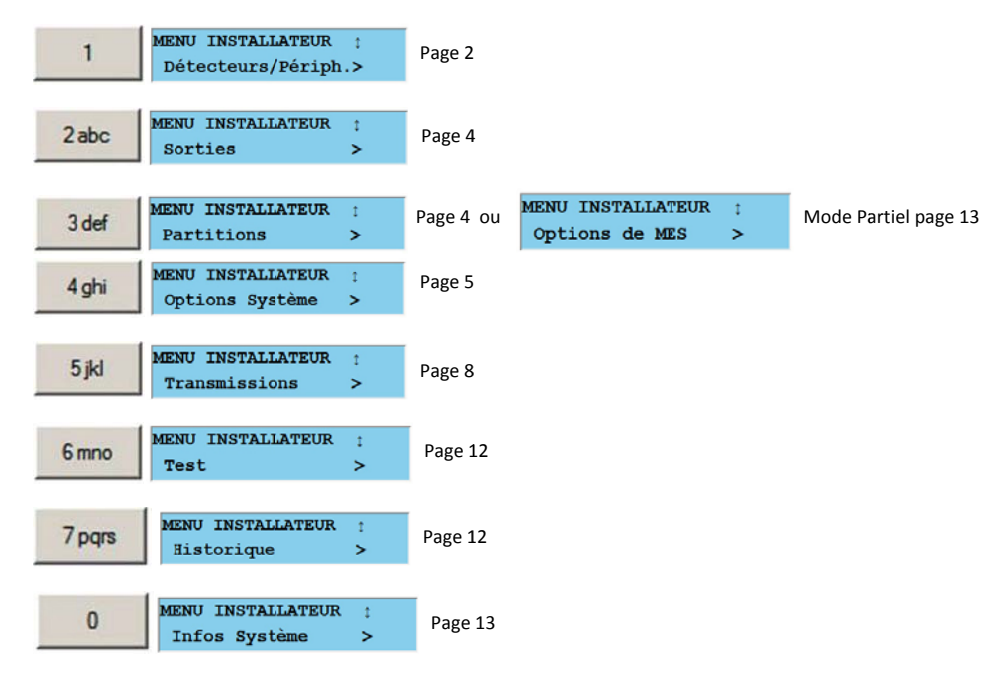

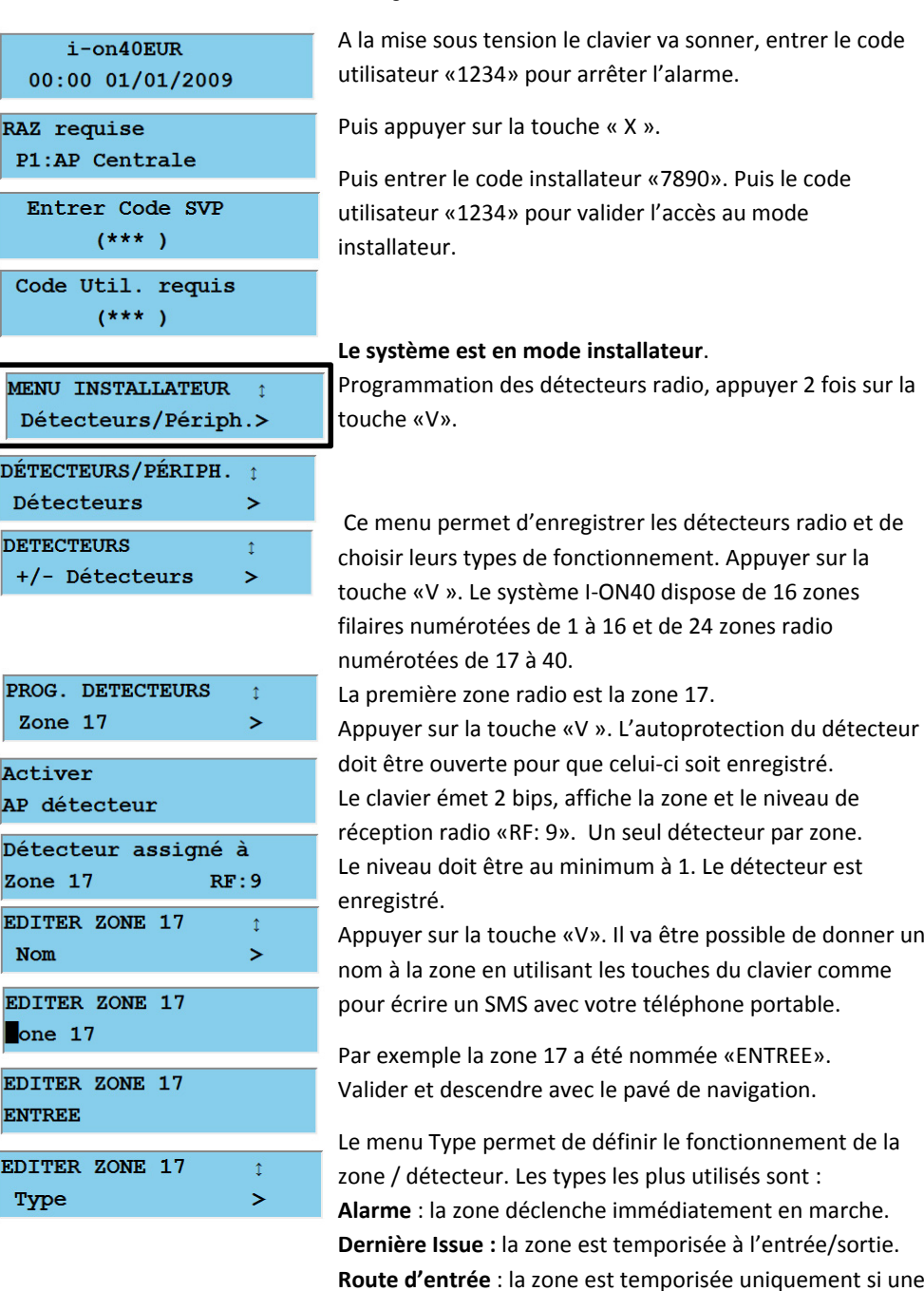

zone Dernière Issue <sup>a</sup> été déclenchée au préalable.

ou options :

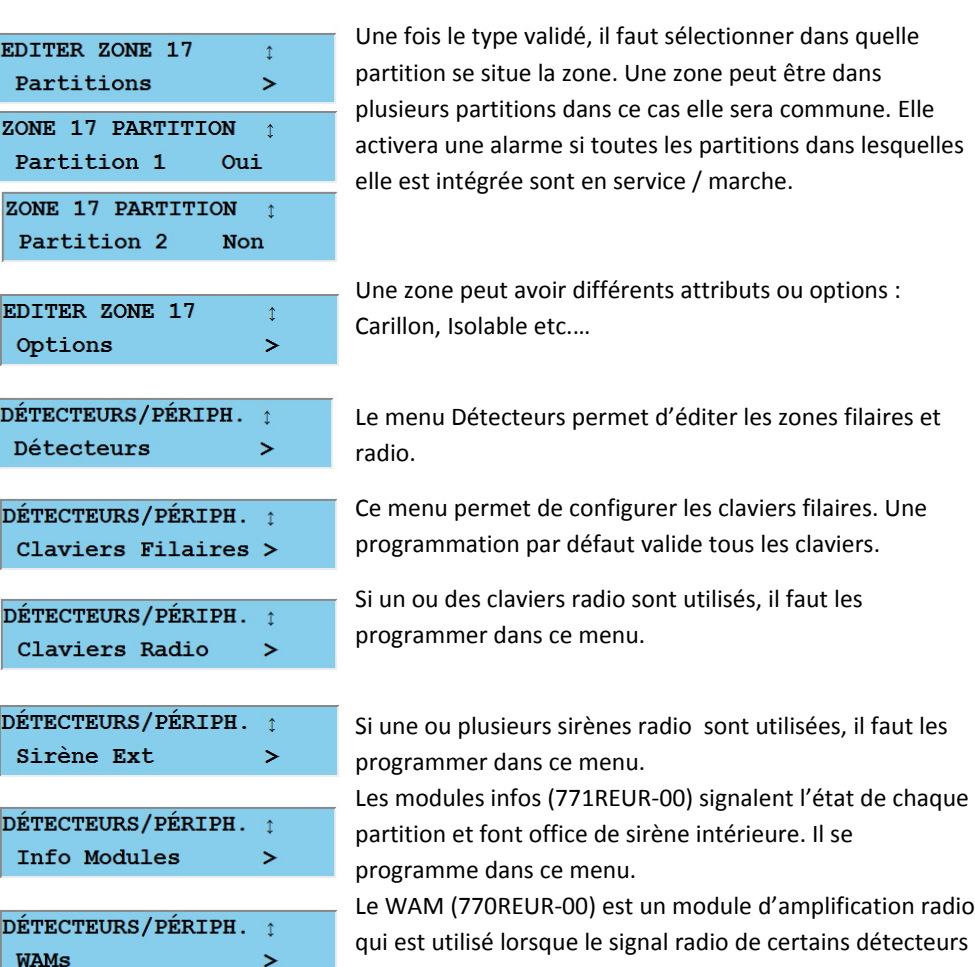

 $\,>\,$ 

pare. Il se l'amplification radio est utilisé lorsque le signal radio de certains détecteurs

est trop faible. Il se configure dans ce menu.

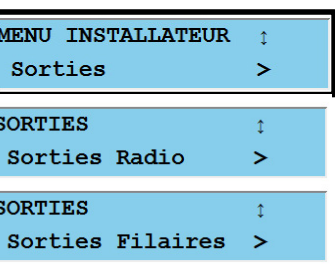

Sorties Trans.Ext.>

**SORTIES** 

I‐on40 possède 2 sorties relais (OP1 & OP2) et 2 sorties tension (OP3 & OP4) programmables sur bornes à vis. Elle dispose aussi de 12 sorties tension programmables sur connecteur. Il est possible d'ajouter 8 sorties distantes sur récepteur radio (762REUR‐00).

## **MENU INSTALLATEUR**  $\uparrow$ Partitions  $\,>\,$ **PARTITIONS**  $\uparrow$  $\geq$ Partition 1 PARTITION 1  $\uparrow$ Nom  $\geq$ PARTITION 1  $\uparrow$ Mode de Sortie  $\geq$ MODE SORTIE PART. 11 \*MES Tempo TEMPO SORTIE PART.1 secondes 40 **PARTITION 1**  $\mathbb{T}^+$ Tempo d'Entrée  $\,>\,$ TEMPO ENTREE PART.1 40 secondes **PARTITION 1**  $\mathbf{T}$ Type d'alarme  $\geq$ TYPE ALARME PART. 11

\*Sirène+Transmetteur

Par défaut toutes les zones sont assignées à la partition 1 = A. Chaque partition peut avoir une temporisation d'entrée et de sortie différente.

Chaque partition peut être nommée.

Le mode de sortie détermine comment la partition va passer en service. Le mode temporisé est le plus couramment utilisé.

Les temporisations de sortie et d'entrée peuvent être programmées de 10 à 120 secondes.

Chaque partition peut avoir une réponse en alarme différente. Sirène <sup>+</sup> Transmetteur téléphonique est la plus courante.

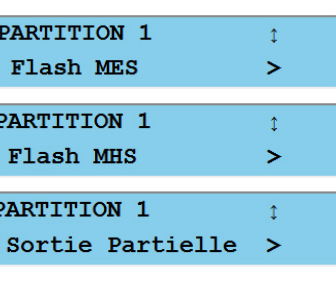

Il est possible d'activer le flash de la sirène radio lors des mises en service et hors service du système.

Il est possible d'avoir une mise en service partielle pour chaque partition. Ce menu permet de définir les modes de mise en service et les temporisations associées en partielle.

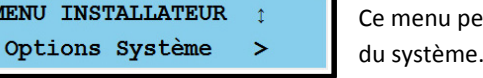

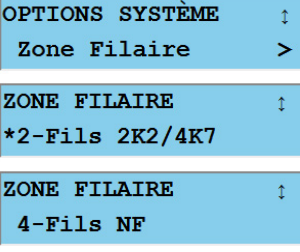

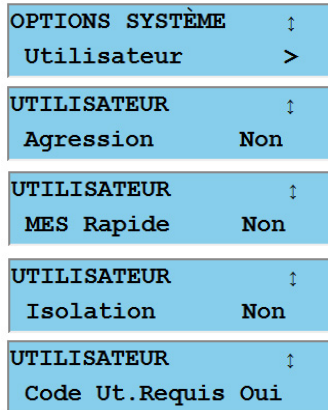

ermet de programmer des options générales

Les 16 zones filaire doit être utilisées avec les résistances fournies (4,7 & 2,2 K ohms). Si le système doit être utilisé avec des zones Normalement Fermées (NF), attention le système ne dispose plus que de 8 zones d'alarme associées à 8 autoprotections. Voir schéma de câblage. Exemple : Bornes Z1 & Z2 <sup>=</sup> zones d'alarme 1 & 2, Bornes Z3 & Z4 <sup>=</sup> Autoprotection zones 1 & 2.

Ce menu permet d'attribuer des fonctions aux utilisateurs du système.

Active la fonction agression sur les claviers

Permet d'utiliser les touche A, B, C, D pour lancer des mises en service rapide.

Autorise les utilisateurs à isoler des zones.

Chaque entrée en mode installateur doit être validée par un code utilisateur.

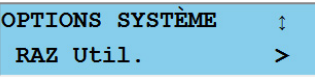

Ce menu autorise les utilisateurs à effacer la mémoire d'alarme après un déclenchement. Cela <sup>n</sup>'affecte pas l'historique. Laisser «OUI» à toutes les options.

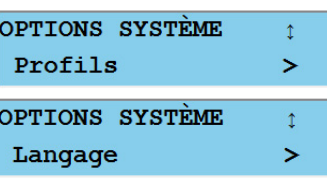

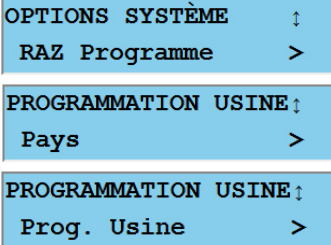

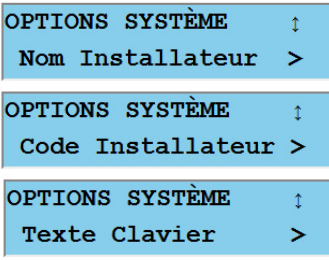

OPTIONS SYSTEME Télécommande

 $\mathbf{I}$ 

 $\geq$ 

 $\overline{\phantom{0}}$ 

OPTIONS SYSTEME  $\mathbf{r}$ Alarme Agression >

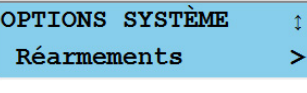

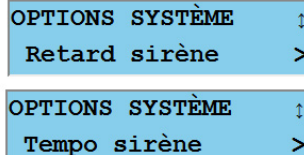

Programmation I-ON40

Profil permet de charger des configurations spécifiques. Cette fonction <sup>n</sup>'est pas active.

Cette option permet de modifier le langage du clavier. La programmation <sup>n</sup>'est pas modifiée.

Ceci permet de recharger la programmation par défaut. «Pays» ne modifie pas la programmation mais «Prog. Usine» efface toutes les données et enregistrements des détecteurs.

Le nom de l'installateur peut être modifié ici. La mémoire des événements et le web server utiliseront ce même nom.

Le code installateur «7890» peut être modifié dans ce menu.

La ligne de texte supérieur du clavier « i‐on40 » peut être personnalisée.

Cette option doit être programmée sur «NON», pour que les télécommandes fonctionnent sans être obligé de lancer la temporisation d'entrée.

Permet de programmer l'alarme agression audible <sup>=</sup> sirène <sup>+</sup> transmetteur ou silencieuse <sup>=</sup> transmetteur uniquement.

Cette option est importante, il faut programmer «Toujours» pour que le système se réarme et puisse déclencher plusieurs alarmes lorsqu'il est en service.

Permet de retarder le déclenchement des sirènes.

Modifie la temporisation des sirènes.

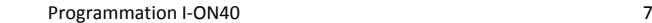

OPTIONS SYSTEME

OPTIONS SYSTÈME

OPTIONS SYSTÈME

OPTIONS SYSTÈME

OPTIONS SYSTÈME

OPTIONS SYSTÈME

Isolation AP

OPTIONS SYSTÈME

OPTIONS SYSTÈME

Alerte Défauts

OPTIONS SYSTÈME

Tempo Défaut 230V >

CSID Code

MES Forcée

Brouillage Radio >

Supervision

Retard Al. Entrée >

Volume HP

 $\updownarrow$ 

 $\mathbf{z}$ 

 $\uparrow$ 

 $\updownarrow$ 

 $\,>\,$ 

 $\Upsilon$ 

 $\mathbf{1}$ 

 $\mathbf{r}$ 

 $\uparrow$ 

 $\geq$ 

 $\mathbf{r}$ 

 $\,>\,$ 

 $\mathbf{1}$ 

 $\geq$ 

 $\mathbf{r}$ 

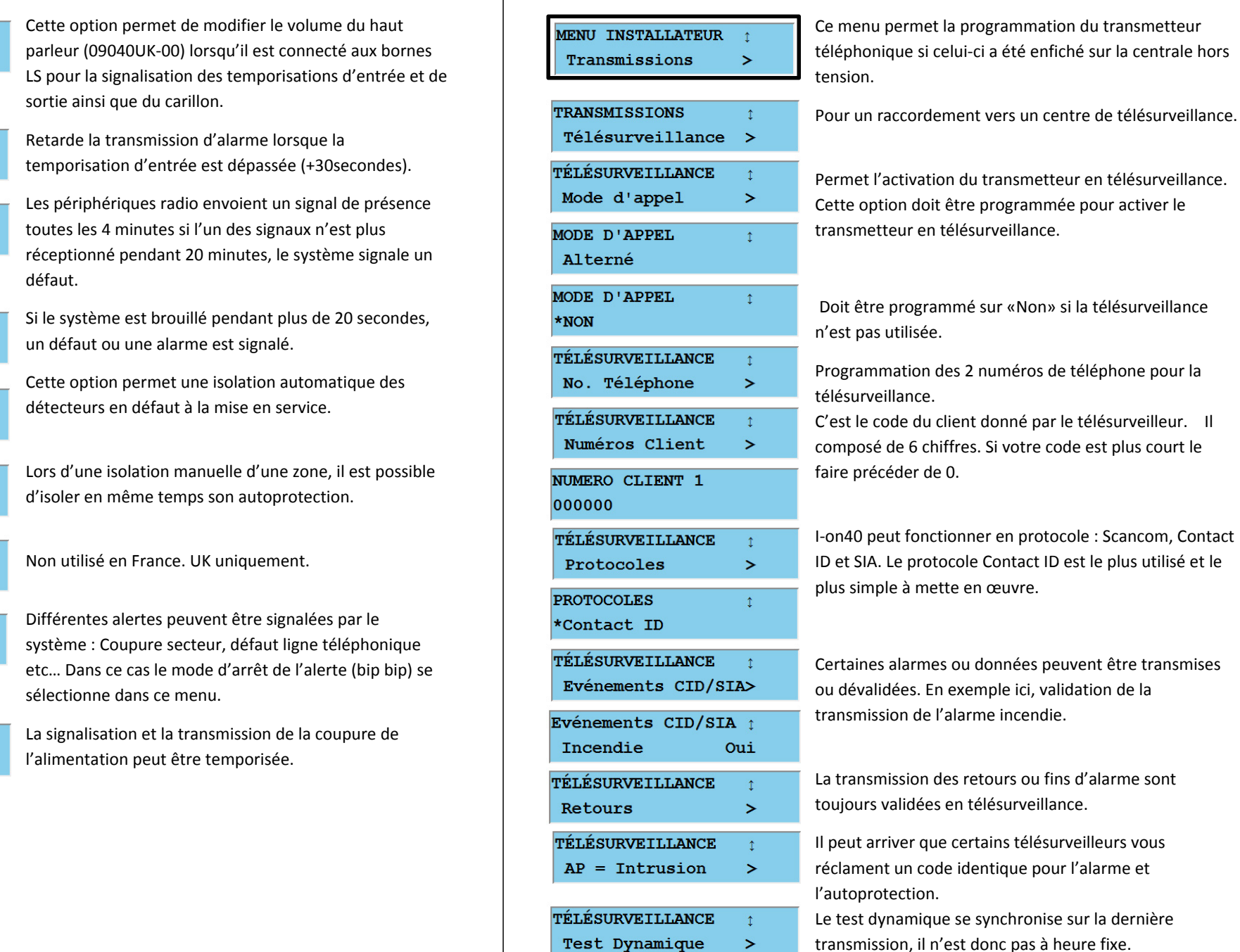

Programmation I‐ON40 8

«Non» si la télésurveillance

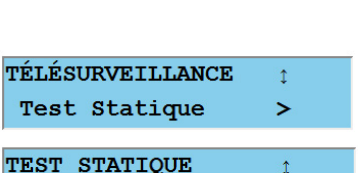

dans ce menu.

Journalier

**HEURE**  $00 : 00$ 

**TÉLI** Te:

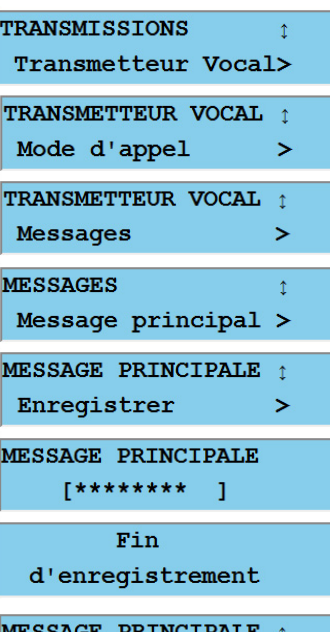

**ESSAGE PRINCIPALE** Ecouter  $\geq$ **MESSAGE PRINCIPALE** 1 Ouvrir Ap Centrale> AP Maintenue=Enreq. AP Impulsion=Ecoute **MESSAGES**  $\uparrow$ Message 1  $\geq$ NO. TÉLÉPHONE  $\updownarrow$ No Tel 01  $\geq$ 

Journalier doit être sélectionné puis l'heure à laquelle le test doit <sup>s</sup>'effectué.

Programmation I‐ON40 9 Le test cyclique fixe, couramment utilisé, se programme

Programmation du transmetteur téléphonique en mode vocal.

Pour activer le transmetteur vocal, Mode d'appel doit être sur «OUI».

Le transmetteur peut transmettre 4 messages vocaux d'alarme différents associés à un message principal qui doit donner l'indentification du système d'alarme.

Le microphone intégré à la carte du transmetteur permet l'enregistrement des messages vocaux.

Dans le cas ou le clavier de la centrale est éloignée de l'unité centrale, il est possible de déclencher l'enregistrement et l'écoute des messages en actionnant le contact d'autoprotection de la centrale.

Idem pour les messages de 1 à 4.

En vocal 4 numéros de téléphone peuvent être programmés

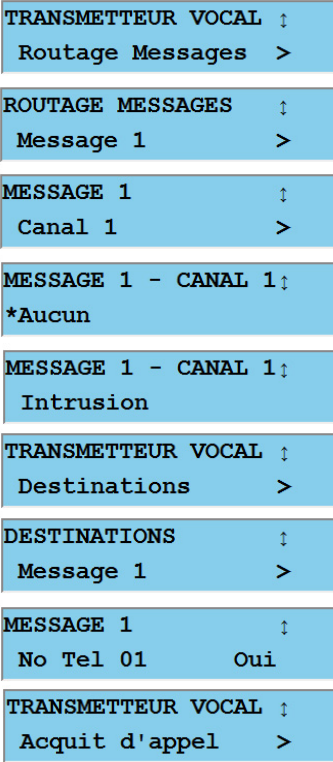

Programmation I‐ON40 10

Ce menu permet d'assigner un message à une alarme donnée.

Par exemple : le message 1 est le message d'intrusion.

Il faudra toujours programmer le Canal 1 quelque soit le message 1, 2, 3 ou 4.

Le message 1 sera transmis lorsqu'une alarme intrusion sera déclenchée.

Ce menu permet de sélectionner les numéros de téléphone appelés en fonction du type de l'alarme.

En général l'option «OUI» est validée pour tous les numéros.

Cette option permet d'activer le nombre de tentative d'appel. NON <sup>=</sup> chaque numéro est appelé une fois. OUI= chaque numéro est appelé trois fois.

Dans tous les cas de figure le correspondant doit appuyer sur la touche « 9 » de son téléphone pour arrêter la communication. Dans ce cas le transmetteur raccroche et cesse son cycle d'appel.

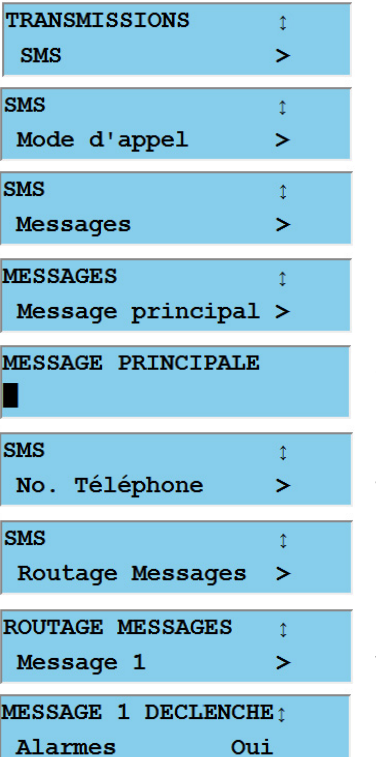

Ce menu permet de programmer la transmission de SMS lorsqu'un transmetteur GSM est enfiché sur la centrale.

Programmer sur OUI pour activer la fonction.

Un message principal d'identification et 4 messages d'alarme peuvent être transmis.

Les messages se programment à l'aide du clavier de la centrale comme avec un téléphone portable.

4 numéros de téléphone peuvent être programmés.

Il faut ensuite associer chaque message à un type d'alarme.

L'intérêt de la transmission SMS et que vous pouvez transmettre aussi des informations de fonctionnement (l'heure des marches et arrêts par exemple).

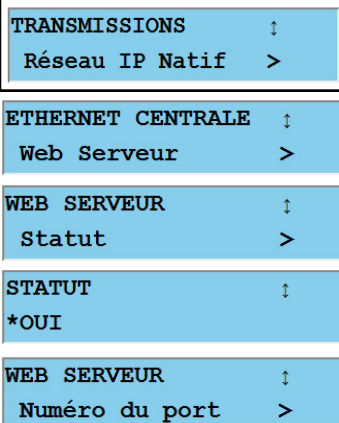

ETHERNET CENTRALE Addresse IP

ь

I‐on40 intègre un web server natif qui est désactivé par défaut.

Web Server activé.

Toutes les options de WEB Server sont implantées.

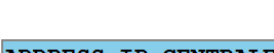

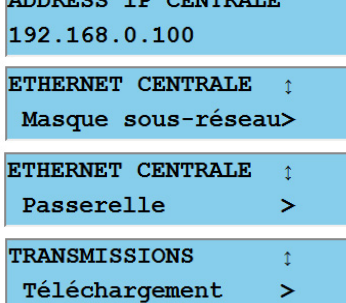

Programmation de l'adresse IP fixe et de ces différents attributs.

Le logiciel de téléchargement <sup>n</sup>'est pas disponible pour l'instant.

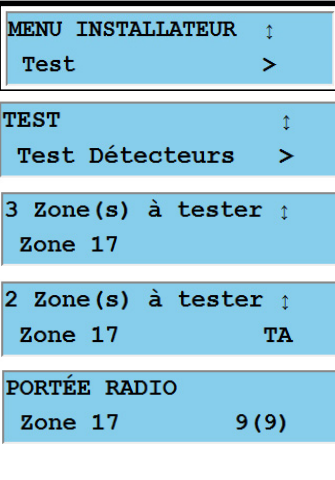

**MENU INSTALLATEUR** 

15/07/2010

15/07/2010

15/07/2010

 $\blacktriangleright$ 

 $\uparrow$ 

 $\uparrow$ 

 $\updownarrow$ 

Historique

\*U00 Présent

\*Installateur

U00 Absent

 $15:05$ 

 $15:05$ 

 $15:04$ 

Le menu test permet de tester l'ensemble du système et de mesurer les portées radio de chaque périphérique.

Le test des détecteurs affiche le nombre de zones actives.

A chaque déclenchement d'un détecteur, le système décompte les zones testées. «A» pour alarme et «T» pour autoprotection si celles‐ci sont testées.

Le test de la portée radio permet d'optimiser le positionnement des détecteurs. La valeur 9 est la meilleure réception, 0 est la plus faible. Il ne faut pas descendre en dessous de 1. Effectuer plusieurs mesures si nécessaire.

I‐on40 mémorise 1000 événements horodatés. Ces événements peuvent être consultés sur le clavier de la centrale.

Par exemple : L'installateur qui <sup>a</sup> le code U00 est entré en mode installateur à 15h05 le 15 juillet 2010. Il en est sorti à 15h04.

Programmation I‐ON40 12

# Ouitter le mode Installateur?

Impossible sortir. Erreurs. **DEFAUT D'INSTALLATI**<sup>1</sup> Batt V. PB **DEFAUT D'INSTALLATI** î AP Sirène DEFAUT D'INSTALLATI1 Z01T Zone 01 DEFAUT D'INSTALLATIO Centrale Ouverte

DEFAUT D'INSTALLATIO Défauts Résolus

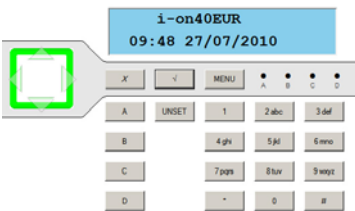

Une fois la programmation achevée appuyer sur la touche X jusqu'à l'affichage du message suivant. Puis valider avec la touche V.

Si un défaut est présent le système refuse de sortir du mode installateur.

La batterie de la centrale <sup>n</sup>'est pas connectée.

L'autoprotection de la sirène filaire centrale <sup>n</sup>'est pas fermée. Dans le cas ou une sirène filaire <sup>n</sup>'est pas utilisée **faire un court‐circuit entre les bornes TR et le 0 Volt.**

L'autoprotection de la zone 01 <sup>n</sup>'est pas fermée (T).

Le coffret de la centrale <sup>n</sup>'est pas fermé.

Tout est rentré dans l'ordre. Le système accepte de sortir du mode technicien. L'heure et la date <sup>s</sup>'affiche et le voyant du pavé de navigation est passé au vert. Le système peut être utilisé.

La mise à l'heure, la modification des codes, la programmation des badges et des télécommandes <sup>s</sup>'effectuent en mode utilisateur. Se reporter à la notice d'utilisation pour en connaitre les procédures.

*Note : Toutes les programmations en mode installateur et utilisateur sont conservées en cas de coupure de l'alimentation secteur et batterie. La programmation peut être effectuée en plusieurs fois.*

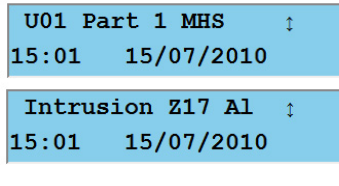

**MENU INSTALLATEUR** Infos Système  $\geq$  Permet d'afficher la version logicielle du système ainsi que le type de transmetteur activé et l'adresse IP.

l'alarme déclenchée par la zone 17.

L'utilisateur U01 <sup>a</sup> arrêté le système à 15h01 après

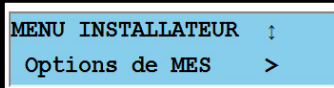

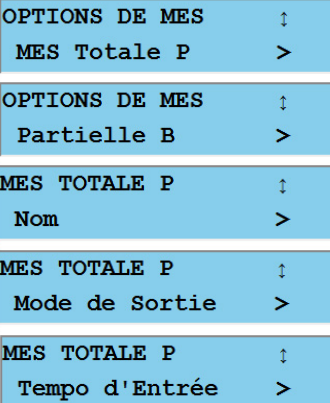

Ce menu se substitue au Mode Partition lors de la première mise sous tension. Voir page 1. Option de **M**ise **E**<sup>n</sup> **S**ervice permet de programmer une marche totale A et trois marches partielles B, C, D. Tous les utilisateurs pourront accéder à la marche totale et aux partielles. Pour chaque mise en service ABCD il est possible de

choisir un nom, un mode de sortie (Tempo, Instantané, Silencieuse et dernière issue) et des temporisations d'entrée et de sortie (10 à 120 secondes).